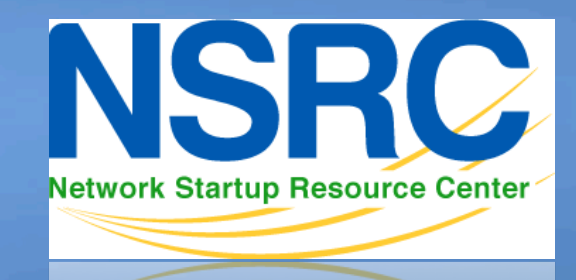

**Network Startup Resource Center** 

# **Network Management & Monitoring**

 $1100011010100011101001101$ 010100011101001101101011 1110100 NfSen 01110101101011000110101000

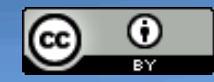

These materials are licensed under the Creative Commons *Attribution-Noncommercial 3.0 Unported* license (http://creativecommons.org/licenses/by-nc/3.0/)

## **What is NfSen**

- Is a graphical (Web Based) front end to NfDump
- NfDump tools collect and process netflow data on the command line
- NfSen allows you to:
	- Easily navigate through the netflow data.
	- Process the netflow data within the specified time span.
	- Create history as well as continuous profiles.
	- Set alerts, based on various conditions.
	- Write your own plugins to process netflow data on a regular interval.

#### **NfSen structure**

- Configuration file nfsen.conf
- NfDump files Netflow files containing collected flows stored in 'profiles-data' directory
	- NB: It is possible for other programs to read NFdump files but don't store them for too long as they can fill up your drive
- Actual graphs stored in 'profiles-stat' directory

#### **NfSen Home Screen Graphs Details Alerts Stats Plugins live Bookmark URL Profile:** live  $\blacktriangledown$ Home **Overview Profile: live, Group: (nogroup)** Flows/s: Wed Nov 16 13:15:00 2011 - Thu Nov 17 13:15:00 2011 Packets/s: Wed Nov 16 13:15:00 2011 - Thu Nov 17 13:15:00 2011 Bits/s: Wed Nov 16 13:15:00 2011 - Thu Nov 17 13:15:00 2011  $1.2 k$  $7.0 k$ 50 8  $1.1 k$ 5.0.3  $1.0 k$ 40.8  $0.9 k$  $5.0 k$  $0.8 k$ Packets/s  $2/1000$  $0.7 k$  $0i$ ts/s  $30.1$ 4.0 k  $0.6 k$  $3.0<sub>k</sub>$ ť  $0.5 k$  $20.8$  $0.4 k$  $2.0 k$  $0.3k$  $10<sub>1</sub>$  $0.2 k$  $1.0$  $0.11$  $0.0$  $0.0$  $\theta$ Thu 00:00 Thu 06:00 Thu 06:00 Thu 00:00 Thu 06:00 Med 18:00 Thu 12:00 Med 18:00 Thu 00:00 Thu 12:00 Med 18:00  $rtr9$ noc  $rtr9$ **n** noc  $rtr9$  $\blacksquare$ Flows/s: Thu Nov 10 13:15:00 2011 - Thu Nov 17 13:15:00 2011 Packets/s: Thu Nov 10 13:15:00 2011 - Thu Nov 17 13:15:00 2011 Bits/s: Thu Nov 10 13:15:00 2011 - Thu Nov 17 13:15:00 2011 700 20 M  $2.4k$ 10 8  $2.2 k$ 600  $2.0 k$ 16 M  $500$  $1.8 k$ 14.1  $1.6k$  $Hows/s$ Dits/s  $12.1$ 400  $1.4k$  $10<sub>h</sub>$  $1.2 k$ 300 8 M  $1.0 k$  $0.8k$ 6 H  $20$  $0.6k$  $\ddot{ }$  $0.4 k$  $10<sup>°</sup>$  $2R$  $0.2 k$  $0.0$  $\theta$ Fri Fri Fri Sad Tue Wed Sat Tue Wed Sat Tues. Ned  $rtr9$ **B** noc  $r + r9$ noc  $rtr9$  $\blacksquare$ noc Flows/s: Tue Oct 18 13:15:00 2011 - Thu Nov 17 13:15:00 2011 Packets/s: Tue Oct 18 13:15:00 2011 - Thu Nov 17 13:15:00 2011 Bits/s: Tue Oct 18 13:15:00 2011 - Thu Nov 17 13:15:00 2011 400  $1.5 k$ <sup>\*</sup>  $0.0 H$  $1.4 k$ 350  $7.0 R$  $1.3 k$  $1.2 k$ 300  $1.1 k$ 6.0 8 10k 250  $\frac{1}{2}$  $5.01$  $1005/5$  $0.9<sub>k</sub>$ Dits/  $0.8k$ 200 4.0.8  $0.7k$ Pack  $\overline{\text{L}}$  $0.6k$ 150  $3.01$  $0.5 k$  $0.4k$ 100  $2.0 R$  $0.3 k$  $0.2 k$  $1.01$  $0.1k$  $0.0$  $0.0$ **Week** Week 42 Week 43 **Week 44** Week 45 **Week 46** Week 42 Week 43 Week 44 Week 45 Week 40 Week 42 Week 43 Week 44 Week 45

**B** noc

 $r + r9$ 

**B** noc

noc

 $rtr9$ 

 $rtr9$ 

## **Graphs Tab**

Graphs of flows, packets and traffic based on interface with netflow activated

NB: What is seen under Traffic should closely match what is under Cacti for the same interface

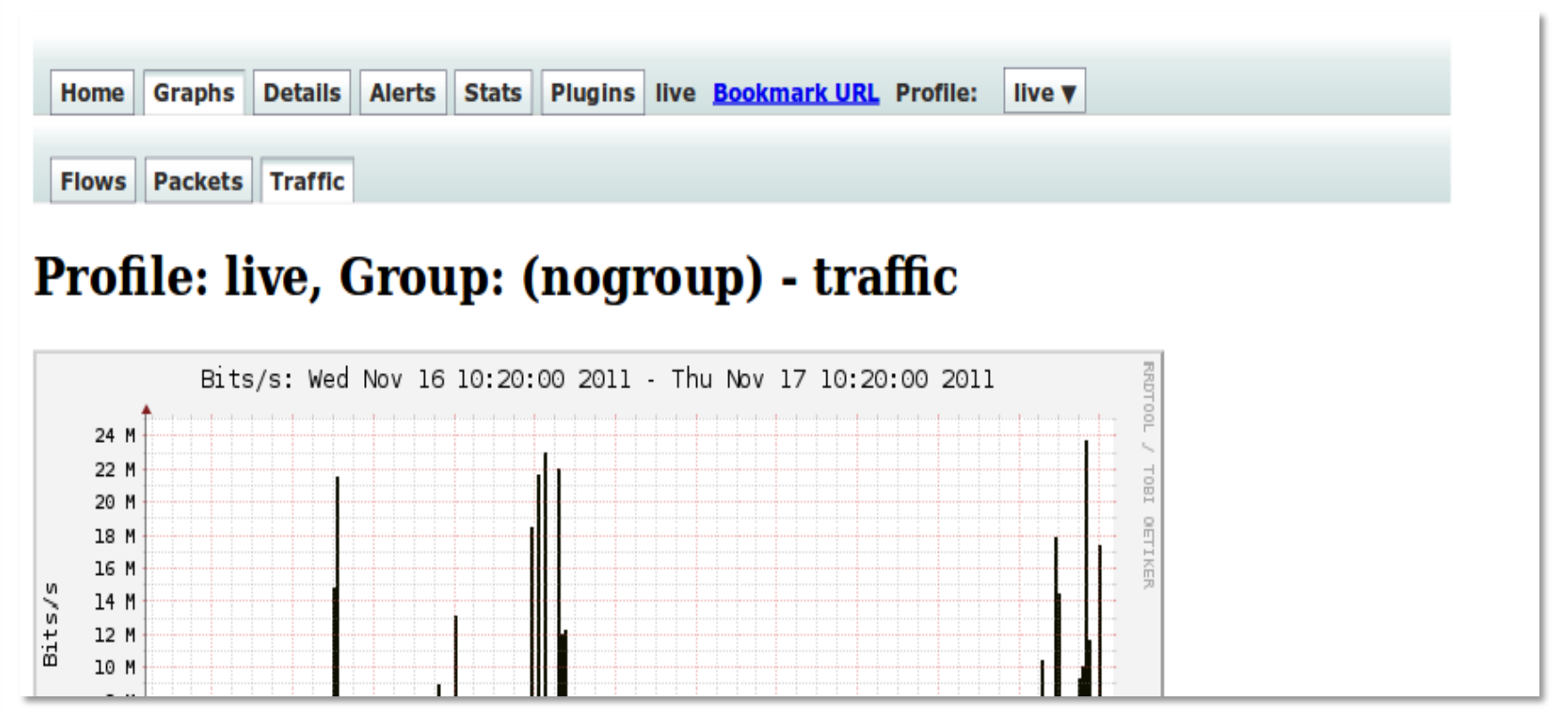

## **Details Page**

- Most interesting page
- Can view present flow information or stored flow information
- Can view detailed Netflow information such as
	- AS Numbers (more useful if you have full routing table exported on your router)
	- Src hosts/ports, destination hosts and ports
	- Unidirectional or Bi-directional flows
	- Flows on specific interfaces
	- Protocols and TOS

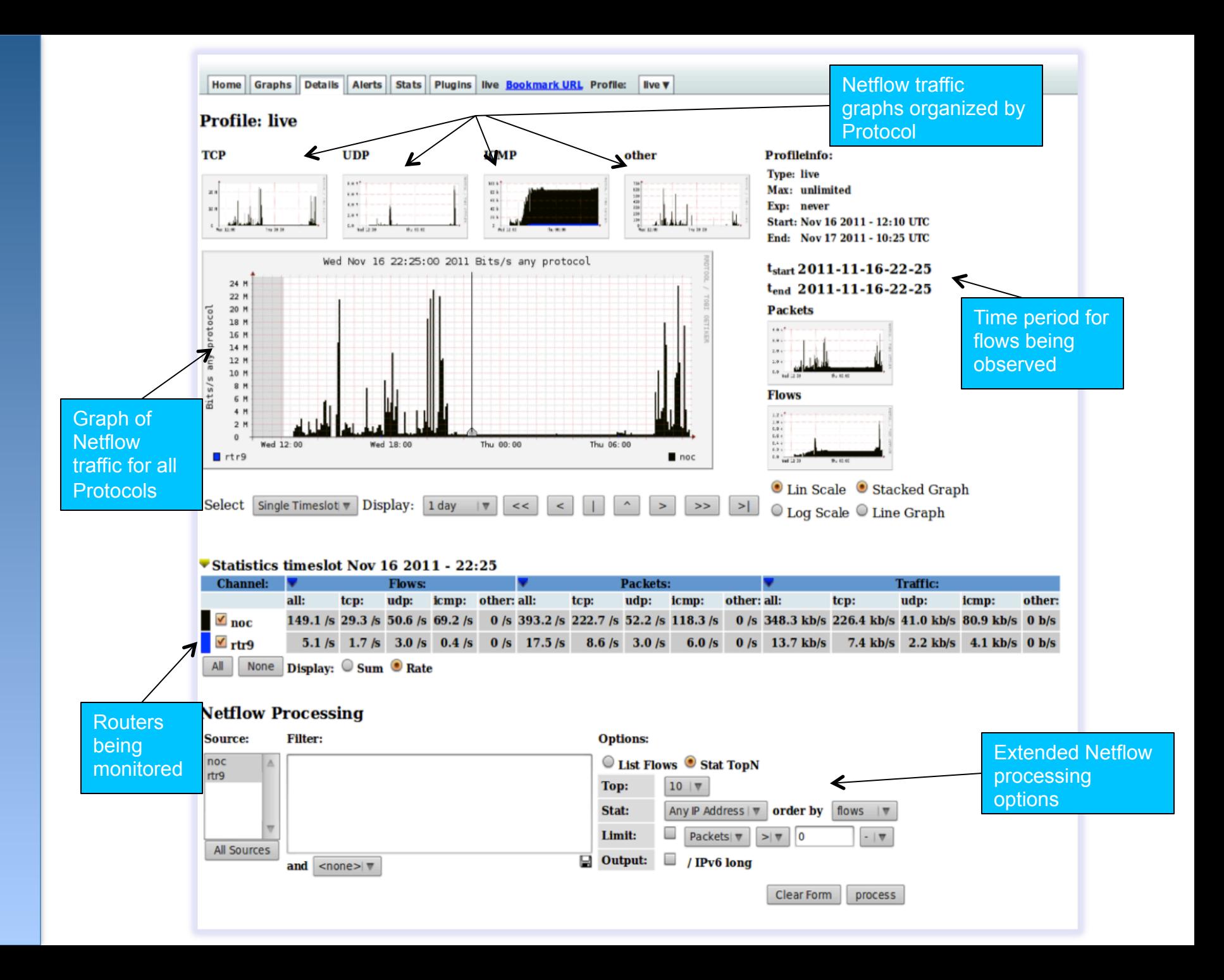

## **Alerts and Stats**

#### Alerts Page

- Can create alerts based on set thresholds eg, increase or decrease of traffic
- Emails can be sent once alarm is triggered

#### Stats page

- Can create graphs based on specific information
	- ASNs,
	- Host/Destination IPs/Ports
	- In/Out interfaces
	- Among others

## **Plugins**

#### **Several plugins available:**

- **Portracker** tracks the top 10 most active ports and displays a graph
- **Surfmap** displays country based traffic based on a Geo-Locator

More plugins available here http://sourceforge.net/apps/trac/nfsen-plugins/

#### **PortTracker**

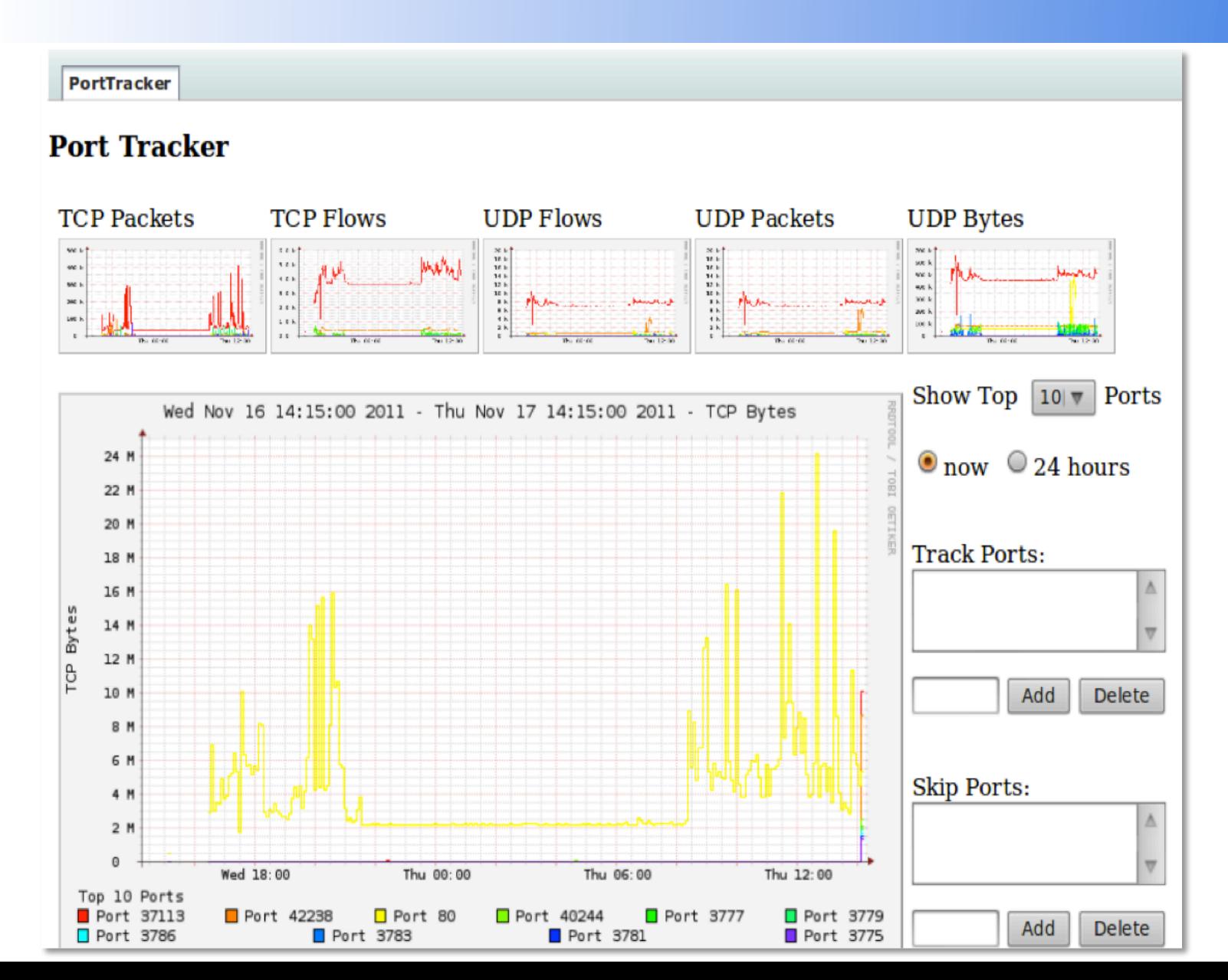

### **SurfMap**

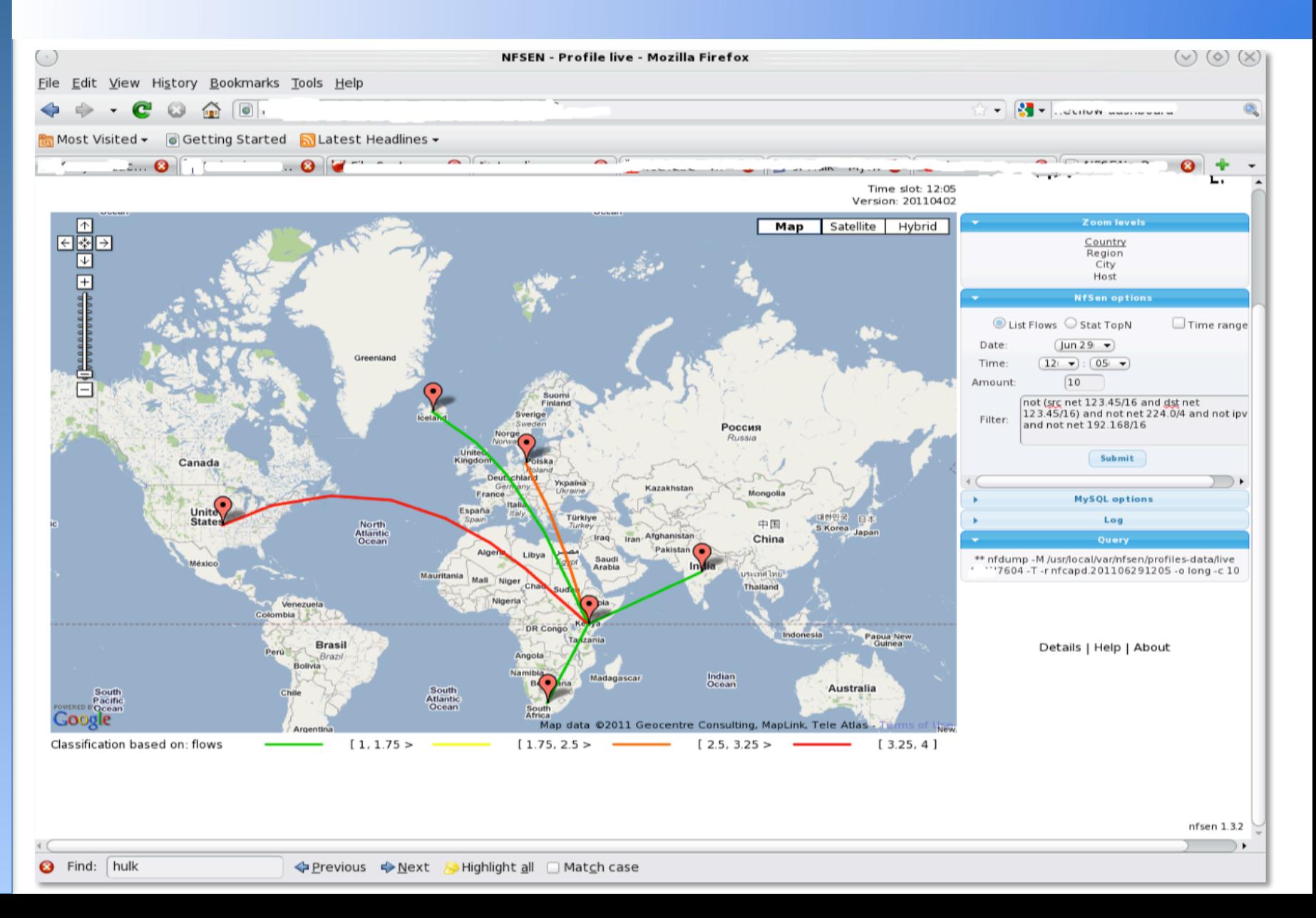

## **When to use NfSen**

- Can be used for:
	- Forensic work: which hosts were active at a specific time
	- Viewing src/dst AS traffic, src/dst port/IP traffic among many other options
	- Identifying most active IPs or Protocols
- It is a tool to complement Cacti so that you can have more detailed info regarding the traffic
- With this information, you can make an informed decision eg:
	- You have a high amount of SMTP traffic, some machines could be sending out spam
	- 80% of your traffic is to ASN X. Perhaps its wise to connect directly with that network and save costs

#### **Bidirectional vs Unidirectional traffic as seen via NfSen**

## **Unidirectional and Bidirectional**

- Unidirectional shows flows from host A to B and then host B to host A
- Bidirectional shows flows between Host A and B combined
- Can be used with any of the other filters (src port, src host plus many more)
- List of filters can be found here:
	- http://nfsen.sourceforge.net/#mozTocId652064

#### **Bidirectional**

None Display: Sum Rate  $AII$ 

#### **Netflow Processing**

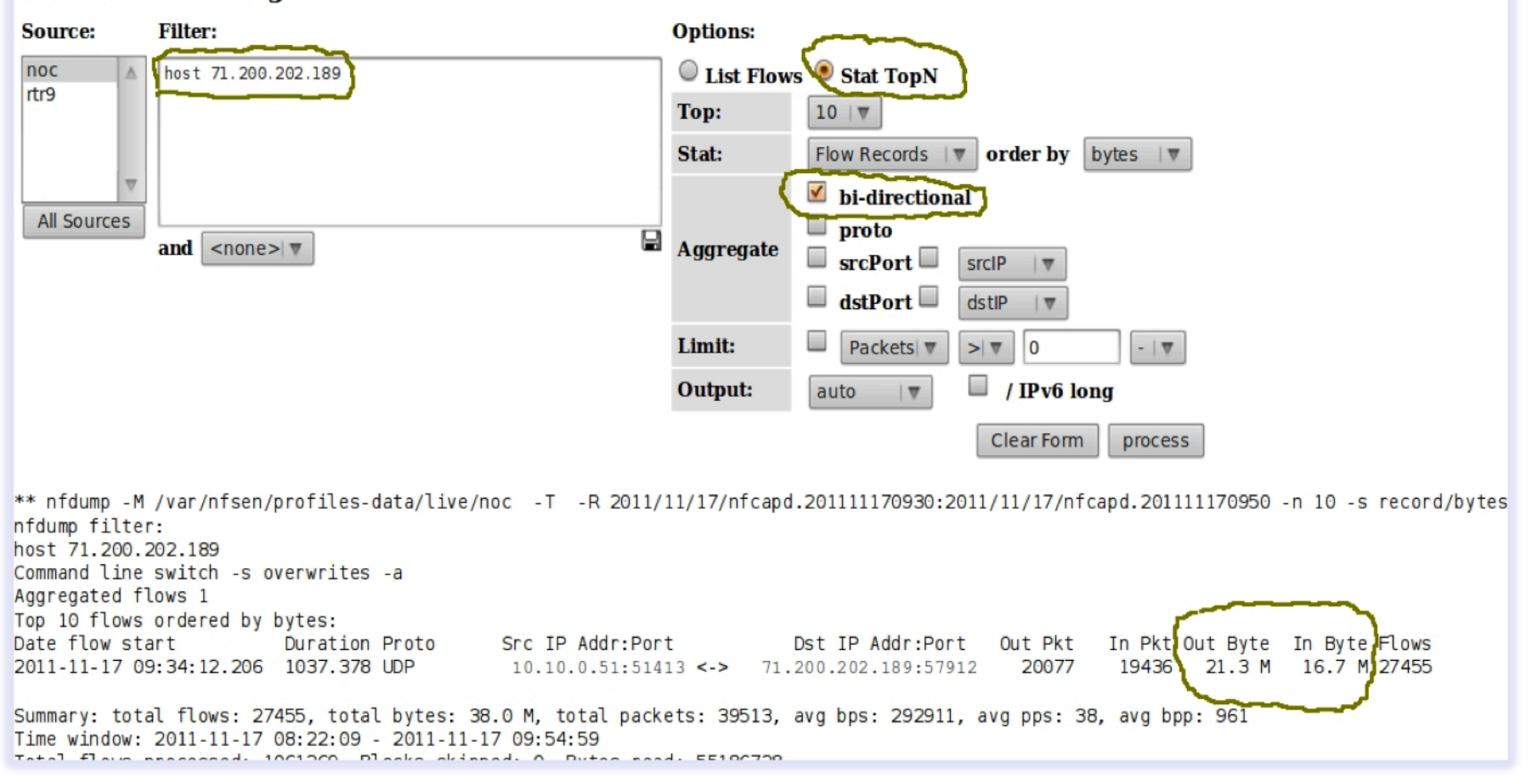

#### **Unidirectional**

 $H<sub>H</sub>$ NONE | Display: Sum Rate

#### **Netflow Processing**

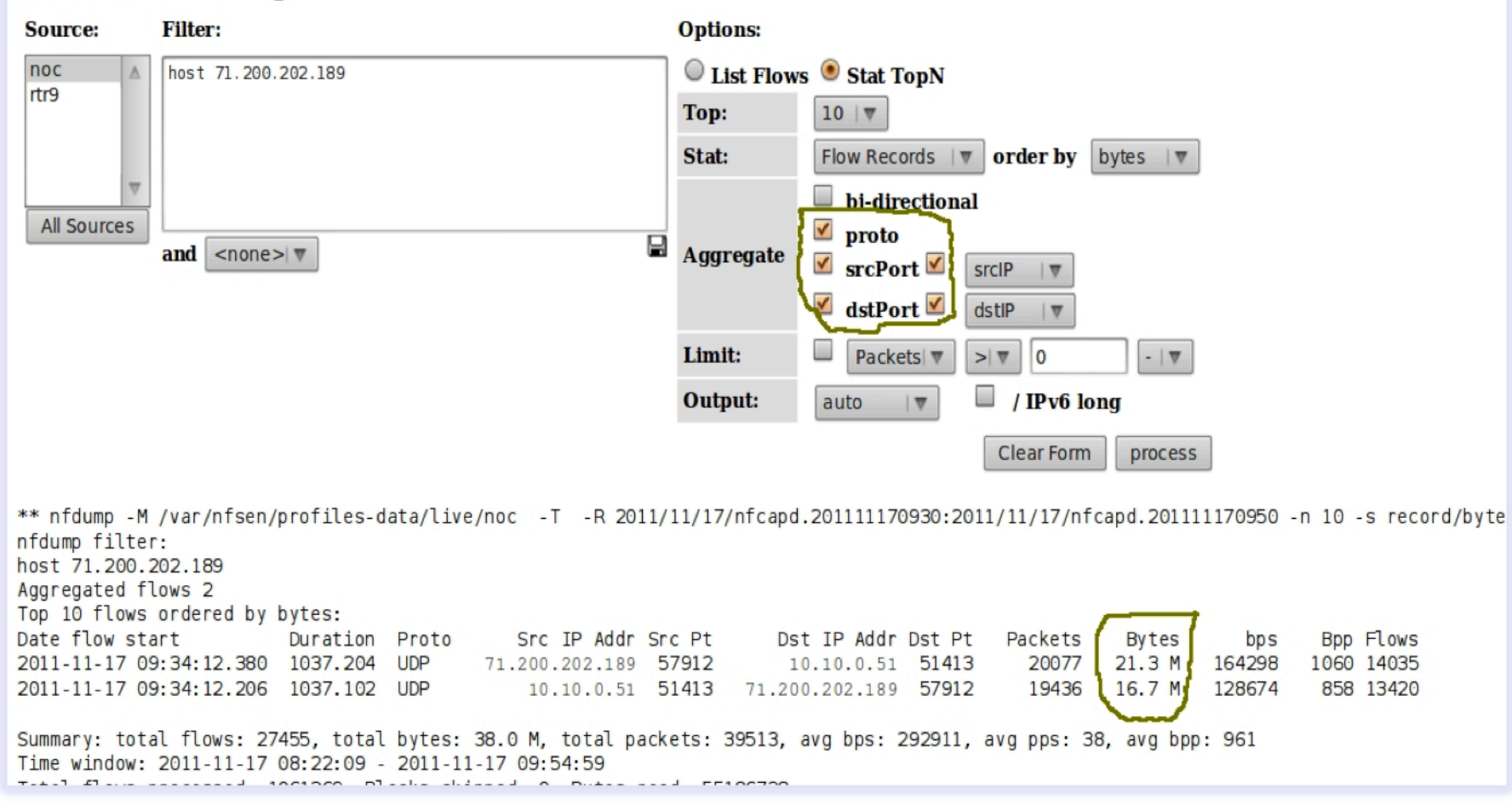

#### **References**

#### **NfSen**

http://nfsen.sourceforge.net

**NfDump** 

http://nfdump.sourceforge.net/

#### **Exercises**